## **Oracle® Fusion Middleware**

Ariba アダプタの使用 リリース12c (12.2.1.3.0) E92692-01

2017年6月

Oracle Fusion Middleware Aribaアダプタの使用, リリース12.2.1.3.0

E92692-01

Copyright © 2017 Oracle and/or its affiliates. All rights reserved.

原本著者: Ashish Joy

原本協力者: Rangareddy Mekala, Susheel Patwal, Prashant Singh, Rohit Kapani and Shalindra Singh

このソフトウェアおよび関連ドキュメントの使用と開示は、ライセンス契約の制約条件に従うものとし、知的財産に関す る法律により保護されています。ライセンス契約で明示的に許諾されている場合もしくは法律によって認められている 場合を除き、形式、手段に関係なく、いかなる部分も使用、複写、複製、翻訳、放送、修正、ライセンス供与、送信、配 布、発表、実行、公開または表示することはできません。このソフトウェアのリバース・エンジニアリング、逆アセンブル、 逆コンパイルは互換性のために法律によって規定されている場合を除き、禁止されています。

ここに記載された情報は予告なしに変更される場合があります。また、誤りが無いことの保証はいたしかねます。誤り を見つけた場合は、オラクルまでご連絡ください。

このソフトウェアまたは関連ドキュメントを、米国政府機関もしくは米国政府機関に代わってこのソフトウェアまたは関 連ドキュメントをライセンスされた者に提供する場合は、次の通知が適用されます。

U.S. GOVERNMENT RIGHTS Programs, software, databases, and related documentation and technical data delivered to U.S. Government customers are "commercial computer software" or "commercial technical data" pursuant to the applicable Federal Acquisition Regulation and agency-specific supplemental regulations.As such, the use, duplication, disclosure, modification, and adaptation shall be subject to the restrictions and license terms set forth in the applicable Government contract, and, to the extent applicable by the terms of the Government contract, the additional rights set forth in FAR 52.227-19, Commercial Computer Software License (December 2007).Oracle USA, Inc., 500 Oracle Parkway, Redwood City, CA 94065.

このソフトウェアは様々な情報管理アプリケーションでの一般的な使用のために開発されたものです。このソフトウェア は、危険が伴うアプリケーション(人的傷害を発生させる可能性があるアプリケーションを含む)への用途を目的として 開発されていません。このソフトウェアを危険が伴うアプリケーションで使用する際、安全に使用するために、適切な 安全装置、バックアップ、冗長性(redundancy)、その他の対策を講じることは使用者の責任となります。このソフトウェ アを危険が伴うアプリケーションで使用したことに起因して損害が発生しても、Oracle Corporationおよびその関連会 *、*<br>このマングランクインなどす。

OracleおよびJavaはオラクルおよびその関連会社の登録商標です。その他の社名、商品名等は各社の商標または登 録商標である場合があります。

このソフトウェア、そしてドキュメントは、第三者のコンテンツ、製品、サービスへのアクセス、あるいはそれらに関する情 報を提供することがあります。Oracle Corporationおよびその関連会社は、第三者のコンテンツ、製品、サービスに関 して一切の責任を負わず、いかなる保証もいたしません。Oracle Corporationおよびその関連会社は、第三者のコン テンツ、製品、サービスへのアクセスまたは使用によって損失、費用、あるいは損害が発生しても一切の責任を負い かねます。

# 目次

<span id="page-2-0"></span>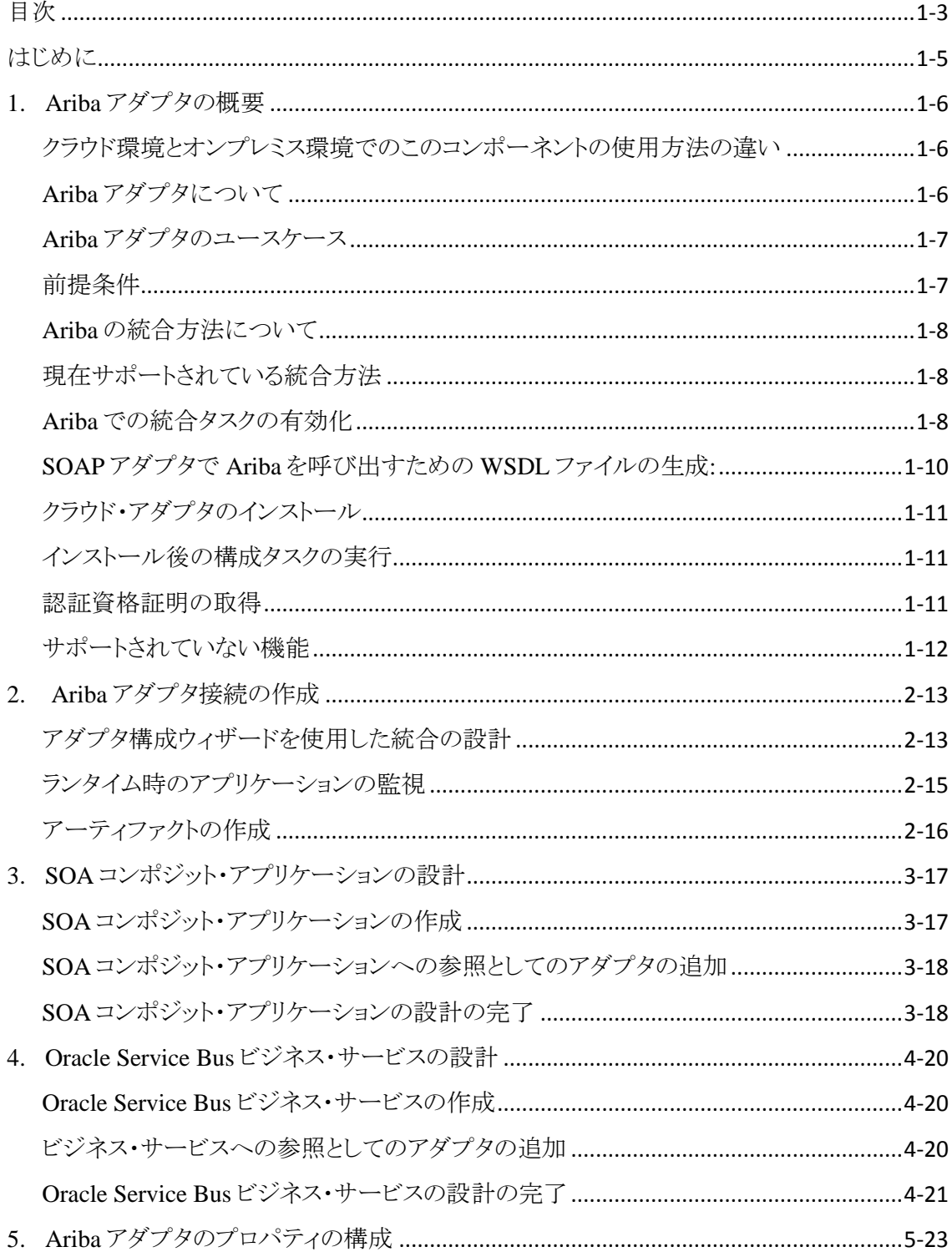

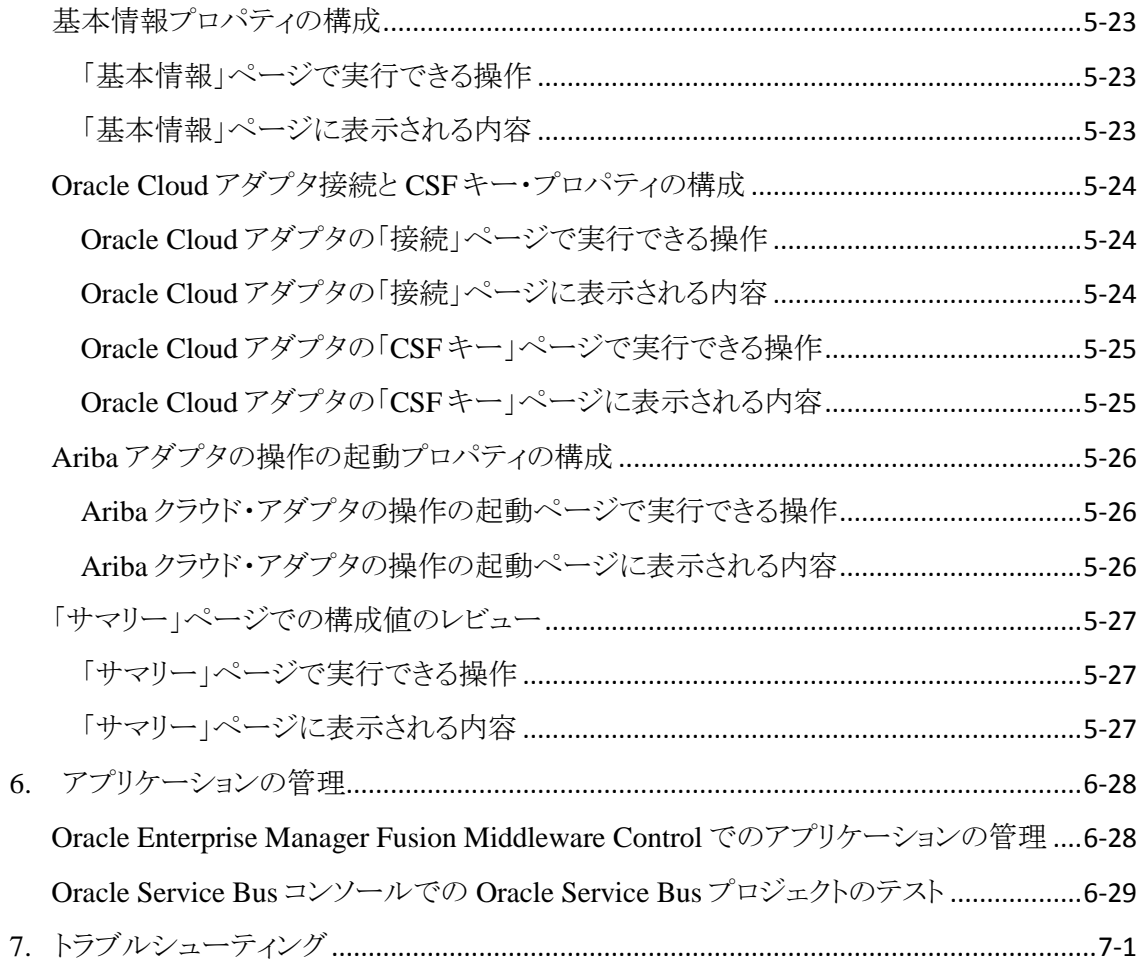

# はじめに

<span id="page-4-0"></span>*Ariba* アダプタの使用では、SOA コンポジット・アプリケーションおよび Oracle Service Bus ビ ジネス・サービスで Ariba アダプタを使用する方法を説明します。

この項は次のトピックで構成されています。

- [対象者](#page-4-1)
- [関連リソース](#page-4-2)
- [表記規則](#page-4-3)

## <span id="page-4-1"></span>対象者

*Ariba* アダプタの使用は、Ariba アダプタを使用するアプリケーションを作成、デプロイ、テスト、 およびモニターするユーザーを対象としています。

## <span id="page-4-2"></span>関連リソース

詳細は、次の Oracle リソースを参照してください。

- *Oracle SOA Suite* での *SOA* アプリケーションの開発
- *Oracle SOA Suite* および *Oracle Business Process Management Suite* の管理
- *Oracle Service Bus* の管理
- テクノロジ・アダプタの理解

## <span id="page-4-3"></span>表記規則

このドキュメントでは次のテキスト表記規則を使用します。

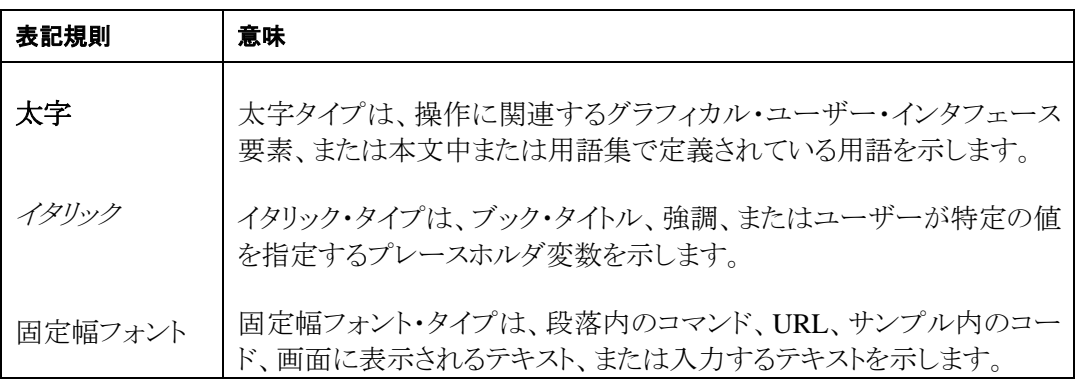

## **Ariba** アダプタの概要

<span id="page-5-0"></span>この項では Ariba アダプタの概要について説明します。

この章は次の項で構成されています。

- [クラウド環境とオンプレミス環境でのこのコンポーネントの使用方法の違い](#page-5-1)
- Ariba [アダプタについて](#page-5-2)
- Ariba アダプタのユースケース
- [前提条件](#page-6-1)
- Ariba[の統合方法について](#page-6-1)
- [現在サポートされている統合方法](#page-7-1)
- Ariba [での統合タスクの有効化](#page-7-2)
- SOAP アダプタで Ariba [を呼び出すための](#page-9-0) WSDL ファイルの生成
- [クラウド・アダプタのインストール](#page-10-0)
- [インストール後の構成タスクの実行](#page-10-1)
- [認証資格証明の取得](#page-10-2)
- [サポートされていない機能](#page-11-0)

#### <span id="page-5-1"></span>クラウド環境とオンプレミス環境でのこのコンポーネントの使用方法の違い

このコンポーネントの使用方法についてクラウド環境とオンプレミス環境とで違いがあり、このガ イドの説明内容に影響する場合があります。

違いの詳細は[、クラウド環境とオンプレミス環境の違いお](http://www.oracle.com/pls/topic/lookup?ctx=cloud&id=CSBCS-GUID-E5B42BF3-4BCC-4257-AFA6-244CD40865BB)よび [Oracle SOA Cloud Service](http://www.oracle.com/pls/topic/lookup?ctx=cloud&id=CKISB) の既 [知の問題を](http://www.oracle.com/pls/topic/lookup?ctx=cloud&id=CKISB)参照してください。

#### <span id="page-5-2"></span>**Ariba** アダプタについて

Ariba は、B2B 調達プロセスを Ariba ソリューションに統合して自動化する SaaS ベースのアプリ ケーションです。Ariba アダプタを使用して、バイヤーとサプライヤ間で B2B トランザクションを 実行し、ERP システムと Ariba 調達ソリューション P2P または P2O 間でマスター・データとトラン ザクション・データの統合をインポートおよびエクスポートできます。

Ariba は、単一のプラットフォームでバイヤーとサプライヤが相互に検索し合い、連携してビジ ネスを実行できるクラウド・ベースの B2B マーケットプレイスです。Ariba は主に、それぞれがビ ジネスを実行できる、バイヤーおよびサプライヤ・モジュールとして機能します。バイヤーはサプ ライヤの検索、商品やサービスの調達、支出の追跡を行うことができます。サプライヤは独自の カタログ、購買、入札、および請求書を管理できます。

Ariba は、現在急増している、パートナ、リソース・ベンダーおよび顧客と緊密に連携する必要 のあるビジネスや製造会社に最適なソリューションです。これには、情報、リアルタイム・ステー タス・レポートおよびドキュメントの共有に加え、調達、E コマース、電子請求処理、その他の操 作などの重要なビジネス・プロセスでのコラボレーションが必要になります。SAP Ariba は、最新 ビジネス向けのマーケットプレイスで、数百万のバイヤーと販売元の間のシンプルかつインテリ ジェントな取引市場を構築します。

Ariba クラウド・アダプタでは、Ariba SaaS アプリケーションとの統合を作成できます。このクラウ ド・アダプタ・フレームワークでは、Ariba と ERP システムに安全に接続しデータを統合できます。

Oracle SOA Middleware 向け Ariba クラウド・アダプタは、ERP システムと Ariba 間のラウンドト リップ通信の実装に使用されます。

Ariba クラウド・アダプタには次の機能があります。

Ariba クラウド・アダプタでは、Ariba 調達ソリューションを ERP システムと統合でき、管理者は任 意の ERP システムから調達システムへのマスタ・データのインポートとトランザクション・データ のエクスポートをシームレスに実行できます。

#### <span id="page-6-0"></span>**Ariba** アダプタのユースケース

このユースケースでは、製造会社がどのようにして SAP Ariba アダプタを使用してサプライ・ チェーン管理の単純化、受注の複雑さの解消、供給処理の効率化を実現したかを説明します。

- 顧客は製造会社が製造した原料をオンラインで購入します。
- SAP Ariba アダプタによって購入リクエストが製造会社に送信されます。
- 製造会社はリクエストされた原料を見つけて、出荷用に準備します。
- 製造会社は SAP Ariba アダプタを使用して、購入品目を出荷したことを顧客に通知し、追跡 情報を提供します。
- SAP Ariba アダプタで、顧客が注文した製品に関するインベントリ情報が更新されます。
- アダプタでサポートされるリアルタイム統合パターンは Web サービス・ベースまたは ITK ベースのいずれかにすることができます。
- アダプタは、製造会社で使用されているあらゆる種類のソースと調達フローを処理し、Ariba と ERP システムとの間でマスター・データとトランザクション・データをインポートおよびエクス ポートできます。

#### <span id="page-6-1"></span>前提条件

この項では、Ariba アダプタを使用するために必要な前提条件について説明します。

- ユーザーには、SOA で CSF キーを作成するために Ariba ユーザー・アカウントと資格証明 が必要です。
- このセキュリティ・キーに基づいて、ユーザーは SOA から Ariba アプリケーションを呼び出す ことができます。

注意: 管理者は、SOA で CSF キーを作成するユーザーに権限と資格証明を付与する必要 があります。

#### アプリケーションのサポート

- SAP Ariba アダプタは、Ariba Spend Management バージョン 15と互換します。
- このアダプタは、2015年4月以降に開始された様々なモジュールのクラウド・リリースの全 バージョンと互換します。サポートされるモジュールは次のとおりです。
	- 調達-支払
	- Ariba Sourcing

#### <span id="page-7-0"></span>**Ariba** の統合方法について

Ariba アプリケーションは、3 種類のデータ統合方法をサポートします。

- ファイルベースの統合(ITK)
- Web サービス・ベースの統合
- Ariba Network

#### ファイルベースの統合**(ITK)**

Ariba ITK (Integration Tool Kit)を使用して、バイヤーは Ariba を任意の ERP システムと統合し、 CSV ファイルのアップロードおよびダウンロードによってマスター・データとトランザクション・ データをやりとりできます。

#### **Web** サービス・ベースの統合

これは Ariba に直接接続する方法です。WSDL に基づいて APIS を開発し、Ariba アプリケー ションに直接接続してマスター・データとトランザクション・データをアップロードおよびダウン ロードできます。Ariba SOAP Web サービスは W3C SOAP メッセージング・フレームワークを使 用して HTTP または HTTPS 経由でメッセージを交換します。

Ariba Integration Manager は、Ariba SOAP Web サービス操作の記述を XML ベースの言語で ある Web Services Description Language (WSDL)で生成します。一般的に、EAI システムの開 発者は Ariba SOAP Web サービスと通信するための統合を作成するときに WSDL の記述を使 用します。

## <span id="page-7-1"></span>現在サポートされている統合方法

現在、アダプタは Ariba アプリケーションと ERP システムとのアウトバウンドの Web サービス・ データ統合のみをサポートしています。

#### <span id="page-7-2"></span>**Ariba** での統合タスクの有効化

SOA で操作を実行する前に、Ariba で統合タスクを有効にする必要があります。

注意: 操作(イベント)が Ariba アプリケーションで有効でない場合、そのイベント(操作)のデー タは Ariba アプリケーションに送信されません。

1. Ariba Spend Management ダッシュボードで、「**Manage**」をクリックしてから、「**Administration**」を クリックします。

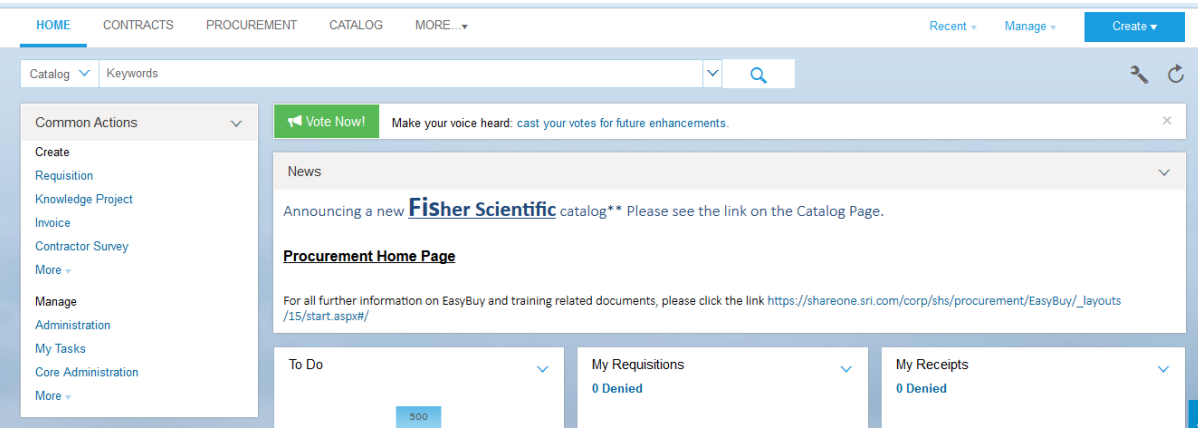

2. 左側のメニューで、「**Integration Manager**」をクリックし、「**Integration Configuration**」をクリック します。

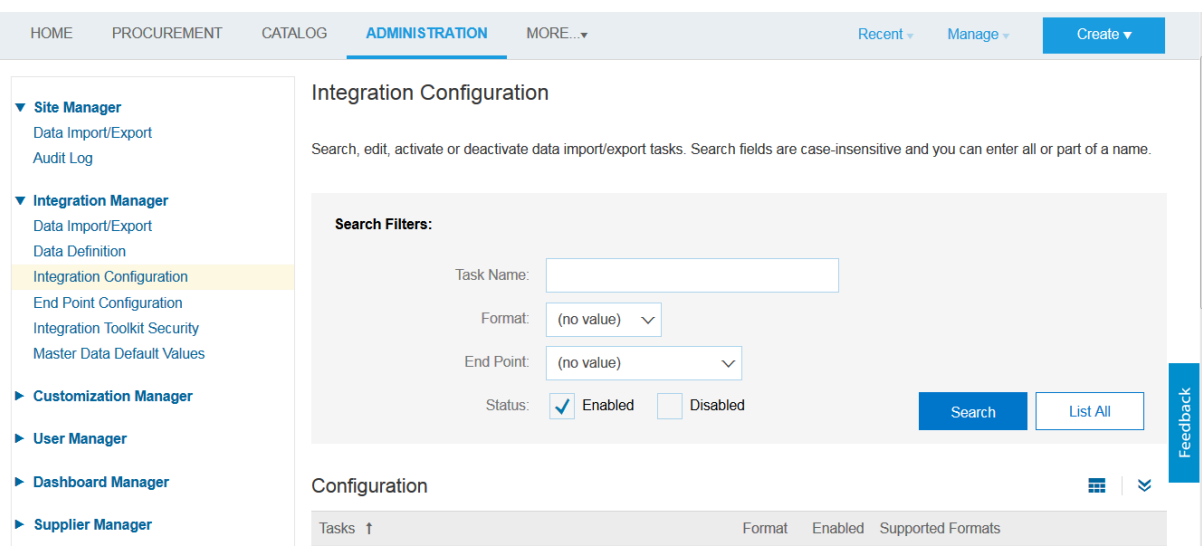

3. 有効にするタスクを検索します。「**List All**」を選択するか、検索基準を入力して「**Search**」をクリッ クします。

4. タスクに対して、「**Action**」をクリックし、「**Edit**」をクリックします。図に示されているように、「**Edit data import/export**」タスク・ペインが表示されます。

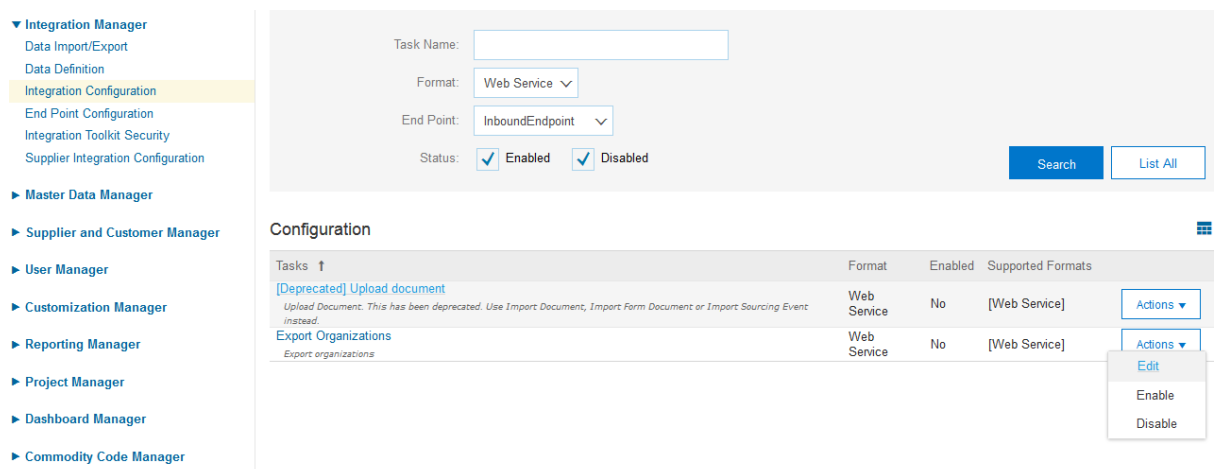

5. 「**Status**」フィールドで、「**Enabled**」を選択します。

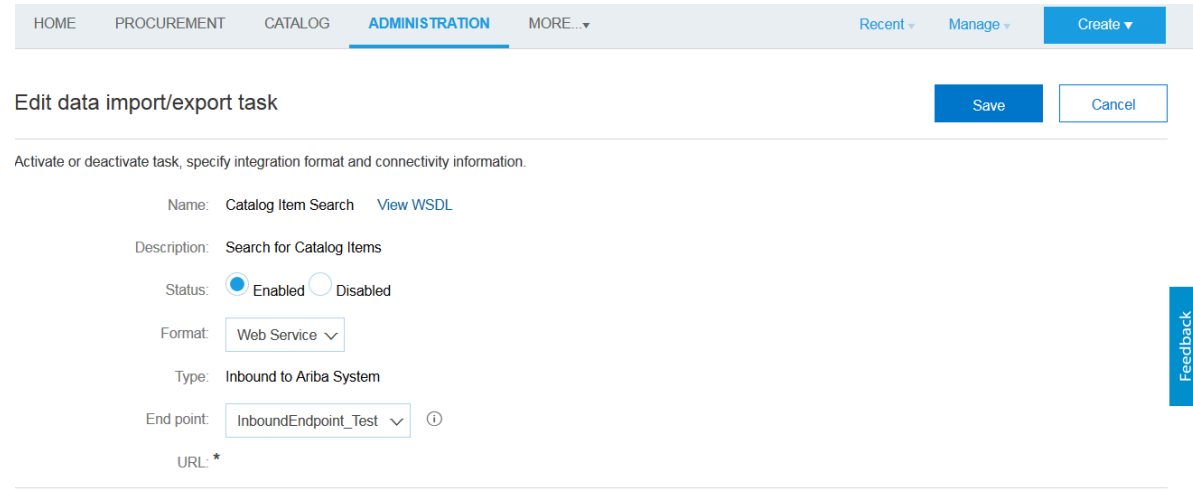

- 6. 「**End point**」フィールドのドロップダウン・メニューを使用してエンド・ポイントを選択します。
- 7. アウトバウンド・エンド・ポイントを使用するサービスを構成している場合は、EAI システムの対応 するエンドポイントの URL を指定します。
- **8.** 「**Save**」をクリックします。

## <span id="page-9-0"></span>**SOAP** アダプタで **Ariba** を呼び出すための **WSDL** ファイルの生成**:**

Ariba で WSDL を生成するには、次の手順に従います。

- 1. Ariba Spend Management ダッシュボードで、「**Manage**」をクリックしてから、「**Administration**」を クリックします。
- 2. 「**Integration Manager**」の展開矢印をクリックします。
- 3. 「**Integration Configuration**」を選択します。
- 4. WSDL ファイルを生成するタスクを検索します。「List All」を選択するか、検索基準を入力して 「Search」をクリックします。
- 5. 「**Actions**」をクリックし、タスクの「**Edit**」をクリックします。
- 6. 「**View WSDL**」リンクをクリックします。

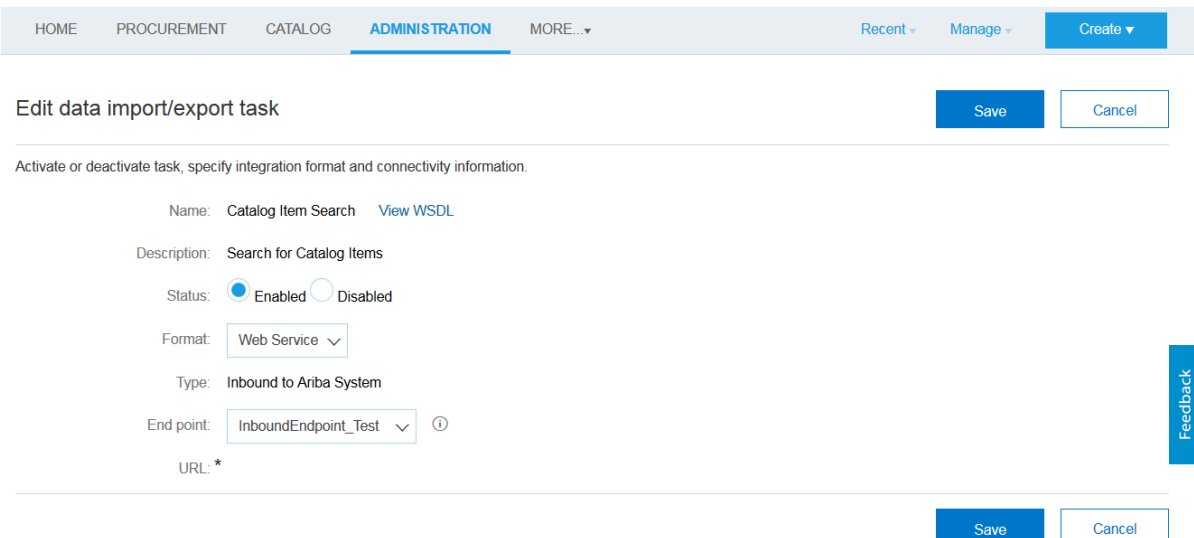

 上図に示されているとおりに「**View WSDL**」リンクをクリックすると、ブラウザで WSDL が開き ます。この WSDL はローカル・システムに保存し、SOA で SOAP サービスとして公開できま す。

#### <span id="page-10-0"></span>クラウド・アダプタのインストール

クラウド・アダプタのインストール方法の詳細は、パッチに付属している README.txt を参照し てください。アダプタのインストールが完了したら[、インストール後の構成タスクの実行で](#page-10-1)説明さ れているタスクを実行します。

注意**:** サポートされるバージョンとプラットフォームについては、サポートされているシステム構成 のリリース版動作保証マトリックスを参照してください。

#### <span id="page-10-1"></span>インストール後の構成タスクの実行

クラウド・アダプタのインストール後に、インストール後の構成タスクを実行する必要があります。

インストール後の構成タスクの詳細は、*Oracle Cloud* アダプタ・インストール後の構成ガイドを参 照してください。

#### <span id="page-10-2"></span>認証資格証明の取得

Ariba にアクセスするには、既存の SAP Ariba ユーザー・アカウントが必要です。ユーザー・ア カウントは、接続や統合を作成するために必要な資格証明を指定するために必要です。

管理者ユーザーは、インバウンドとアウトバウンドのエンドポイント構成に対する新しい権限を作 成して、ユーザーにセキュリティ資格証明を提供できます。

SOA と OSB で接続および統合を作成している間、エンド・ユーザーが同じ資格証明を使用で きます。

## <span id="page-11-0"></span>サポートされていない機能

アダプタは、次の機能をサポートしていません。

- jca.retry.count、jca.retry.backoff、jca.retry.interval、および jca.retry.maxInterval などのアダ プタのランタイム再試行構成プロパティ。
- Oracle Enterprise Manager Fusion Middleware Control のエラー・ホスピタルでのメッセージ のリカバリ。
- Oracle Enterprise Manager Fusion Middleware Control の参照(アウトバウンド)アダプタ用の 「プロパティ」タブでのプロパティの表示(サービス WSDL URL や使用される CSF キーなど)。 これらは、「サービスと参照」ページで選択する参照アダプタです。
- 拒否されたメッセージの処理
- 次のメッセージの暗号化および復号化機能は、Oracle JDeveloper の「公開されたサービス」 スイムレーンまたは「外部参照」スイムレーンでクラウド・アダプタを右クリックすると使用できま す。
	- 「公開されたサービス」スイムレーンのクラウド・アダプタの場合は「機密データの 保護」→「リクエスト・データの暗号化」。
	- 「外部参照」スイムレーンのクラウド・アダプタの場合は「機密データの保護」→「機 密データの復号化」。
- ポリシー・アタッチメント機能は、Oracle JDeveloper の「公開されたサービス」スイムレーンま たは「外部参照」スイムレーンでクラウド・アダプタを右クリックすると使用できます。

## <span id="page-12-0"></span>**Ariba** アダプタ接続の作成

この項では、Ariba クラウド・アダプタの概要を説明します。

この章は次のトピックで構成されています。

- [アダプタ構成ウィザードを使用した統合の設計](#page-12-1)
- [ランタイム時のアプリケーションの監視](#page-14-0)
- [アーティファクトの作成](#page-15-0)

## <span id="page-12-1"></span>アダプタ構成ウィザードを使用した統合の設計

アダプタ構成ウィザードを使用して、SOA コンポジット・アプリケーションまたは Oracle Service Bus ビジネス・サービスに Ariba アダプタを含めます。

アダプタ構成ウィザードは、Ariba クラウド・アプリケーションと通信するために必要なアーティ ファクトを選択できる構成ページで構成されています。アダプタはアウトバウンド(ターゲット)方 向に構成できます。

1. 「基本情報」ページでは、わかりやすい名前とオプションの説明の入力が求められます。

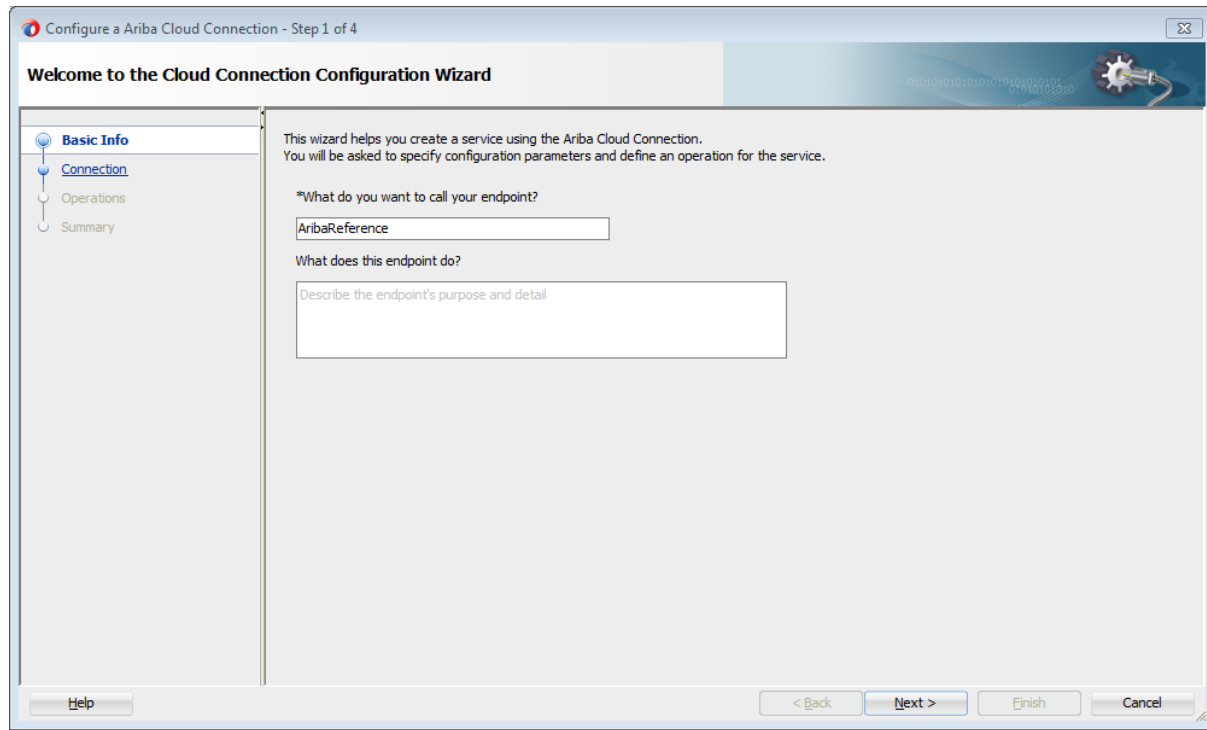

Ariba アダプタ接続の作成 2-13

*2.* 「接続」ページでは、**Ariba** ホスト名、「アプリケーション名」、「パーティション名」および使用する 「セキュリティ・ポリシー」と「認証キー」を指定できます。認証キーは、「追加」アイコンをクリックし て、キー名、ユーザー名、およびパスワードを指定して作成されます。Oracle Enterprise Manager Fusion Middleware Control でもこれらの同じ値を指定する必要があります。手順については、 *Oracle Cloud* アダプタ・インストール後の構成ガイドを参照してください。

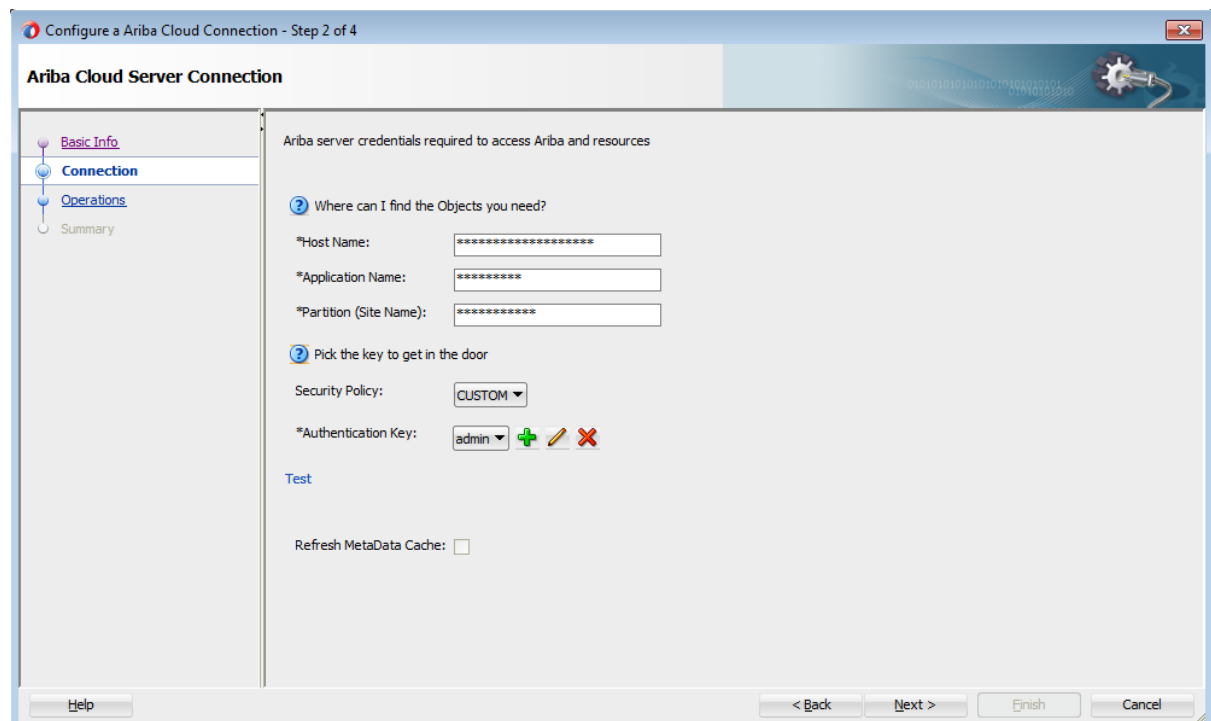

3. 「操作」ページでは、Ariba アプリケーションで実行するターゲット操作を選択できます。

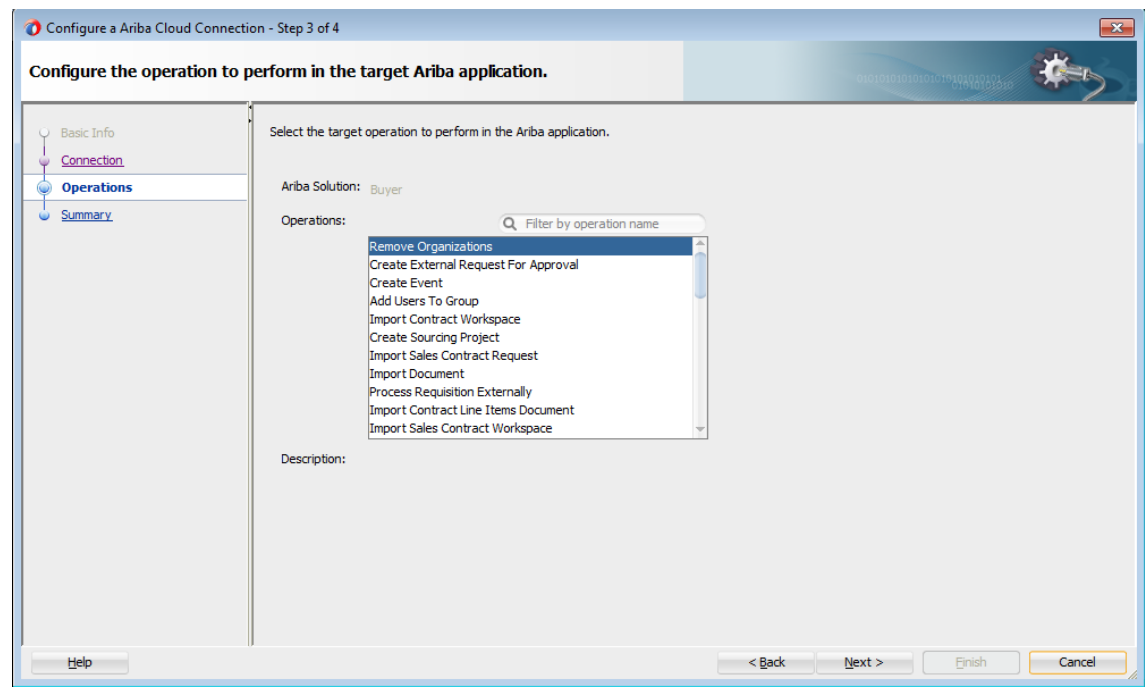

4. 「サマリー」ページには、アウトバウンド方向で選択した内容が表示されます。

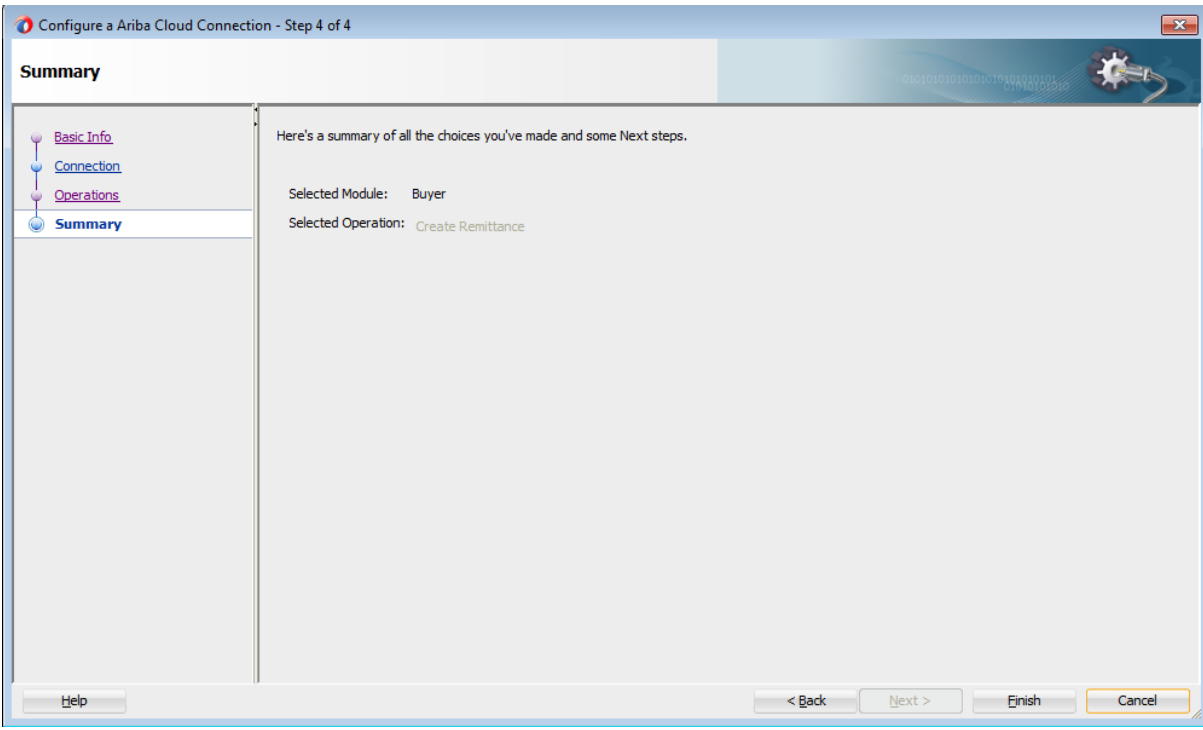

5. アダプタが JDeveloper の「外部参照」に表示されます。

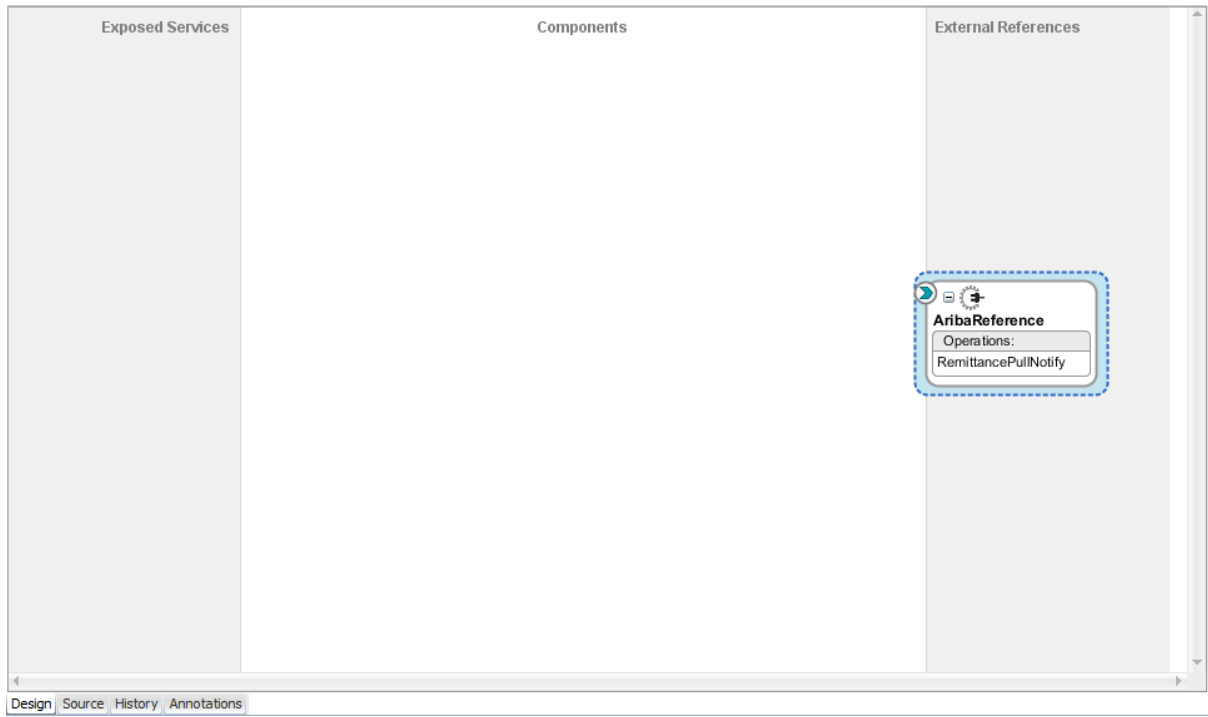

## <span id="page-14-0"></span>ランタイム時のアプリケーションの監視

この項では、デザインタイムとランタイムでの Ariba アダプタの使用について説明します。デザ インタイム中に生成された情報をサービス・エンドポイントに提供するためにアダプタのランタイ ム部分を使用します。SOA コンポジット・アプリケーションまたは Oracle Service Bus ビジネス・ サービスを Oracle Enterprise Manager Fusion Middleware Control から監視できます。Oracle Service Bus ビジネス・サービスを Oracle Service Bus コンソールからテストすることもできます。

## <span id="page-15-0"></span>アーティファクトの作成

Oracle JDeveloper の「アプリケーション」ウィンドウで次のアーティファクトがアダプタ・インスタン スごとに作成されます。

- WSDL ファイル: 標準の WSDL ファイル・タイプのみサポートされます。
- JCA ファイル: ランタイム時にアダプタで使用される内部実装の詳細を含みます。これには、 アダプタで使用される様々な相互作用プロパティと接続プロパティが含まれます。

アプリケーションの構成が完了したら、アプリケーションを Oracle JDeveloper からランタイム環 境にデプロイできます。

ウィザード・ページのフィールドで指定する詳細については、Oracle Ariba クラウド接続プロパ ティの構成を参照してください。

## <span id="page-16-0"></span>**SOA** コンポジット・アプリケーションの設計

この項では、Ariba クラウド・アダプタで SOA コンポジット・アプリケーションを設計する方法につ いて説明します。

この項は次のトピックで構成されています。

- SOA[コンポジット・アプリケーションの作成](#page-16-1)
- SOA[コンポジット・アプリケーションへの参照としてのアダプタの追加](#page-17-0)
- SOA [コンポジット・アプリケーションの設計の完了](#page-17-1)

#### <span id="page-16-1"></span>**SOA** コンポジット・アプリケーションの作成

この項では、公開されたサービスまたは外部参照としてアダプタを含める SOA コンポジット・ア プリケーションを作成する方法の概要を示します。

- 1. Oracle JDeveloper を起動します。
- 2. 「ファイル」メニューから、「新規」→「アプリケーション」を選択します。
- 3. 「新規ギャラリ」ダイアログで、「アイテム」リストから「**SOA** アプリケーション」を選択し、「**OK**」をク リックします。SOA SOA アプリケーションの作成ウィザードが表示されます。
- 4. アプリケーション名を指定し、「次へ」をクリックします。
- 5. プロジェクト名を指定し、「次へ」をクリックします。
- 6. 「**BPEL** を使用するコンポジット」を選択し、「終了」をクリックします。

SOA コンポジット・エディタで設計するための SOA コンポジット・アプリケーションが表示されます。

## <span id="page-17-0"></span>**SOA** コンポジット・アプリケーションへの参照としてのアダプタの追加

Oracle JDeveloper で「外部参照」スイムレーンへのアウトバウンド(ターゲット)参照として Ariba クラウド・アダプタを SOA コンポジット・アプリケーションに追加できます。

- 1. SOA コンポジット・アプリケーションの「コンポーネント・パレット」に移動します。
- 2. 「カスタム**/**サード・パーティ」の「クラウド」セクションに移動します。

アダプタが表示されます。

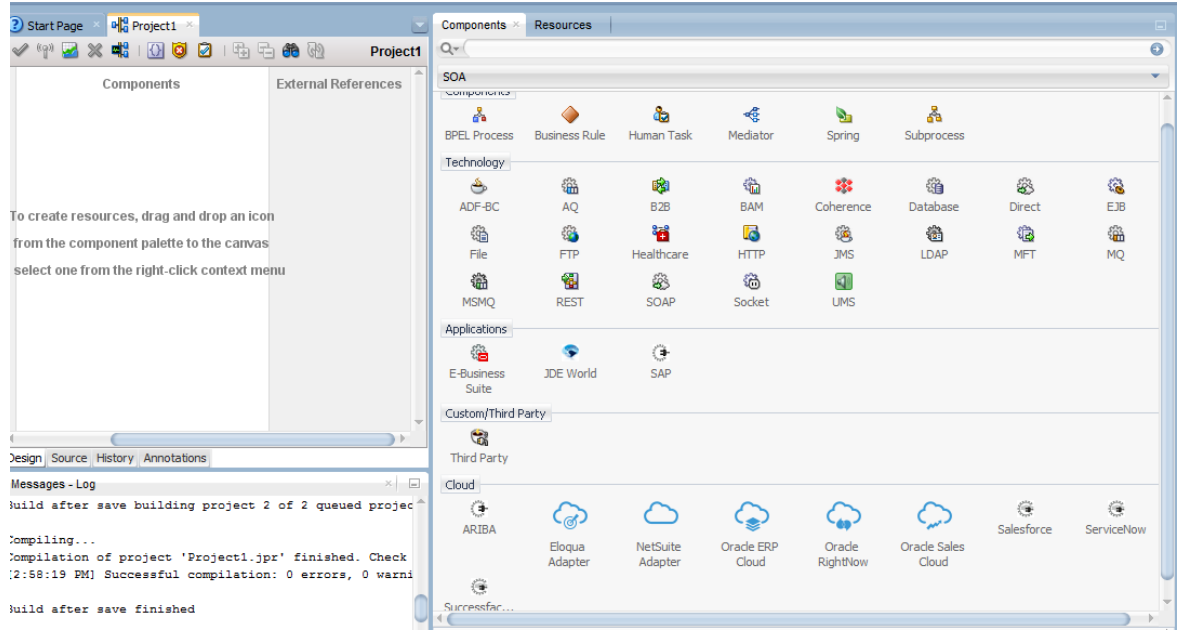

- 3. アウトバウンド(ターゲット)参照を作成するには、アダプタを「外部参照」スイムレーンにドラッグし、 アダプタを構成するウィザード・ページについて説明している次の項を参照してください。
	- [基本情報プロパティの構成](#page-22-1)
	- Oracle Cloud アダプタ接続と CSF [キー・プロパティの構成](#page-23-0)
	- Ariba [アダプタの操作の起動ページの構成](#page-25-0)
	- [「サマリー」ページでの構成値のレビュー](#page-26-0)

## <span id="page-17-1"></span>**SOA** コンポジット・アプリケーションの設計の完了

この項では、SOA コンポジット・アプリケーションの設計を完了し、アプリケーションをデプロイす る方法の概要を説明します。

- 1. SOA コンポジット・アプリケーションの残りの内容を設計します。次に例を示します。
	- a) BPEL プロセスをアダプタに接続します。この例では、BPEL プロセスが外部参照としてアダ プタに接続されます。
	- b) BPEL プロセスの内容を設計します。次に例を示します。
		- a. BPEL プロセスをダブルクリックします。
		- b. アダプタを起動する起動アクティビティを追加および構成します。

SOA コンポジット・アプリケーションの設計 3-18

- c. アダプタにメッセージを送信したときまたはアダプタからメッセージを受信したときに 1 つの変数の内容を別の変数にコピーする割当てアクティビティを追加および構成しま す。
- d. 必要に応じて、他のアクティビティを追加および構成します。

完了したら、SOA コンポジット・エディタに SOA コンポジット・アプリケーションを表示し ます。

SOA コンポジット・アプリケーションの作成および設計の詳細は、*Oracle SOA Suite* での *SOA* ア プリケーションの開発を参照してください。

- 2. SOA コンポジット・アプリケーションをデプロイします。
	- a. ナビゲータで、プロジェクトを右クリックし、「デプロイ」→**<project\_name>**を選択します。
	- b. デプロイメント・ウィザードの手順に従って、SOA コンポジット・アプリケーションをアプリ ケーション・サーバーにデプロイします。

# <span id="page-19-0"></span>**Oracle Service Bus** ビジネス・ サービスの設計

この項では、Oracle JDeveloper でアダプタを含む Oracle Service Bus ビジネス・サービスを設計 する方法を説明します。

- Oracle Service Bus [ビジネス・サービスの作成](#page-19-1)
- [ビジネス・サービスへの参照としてのアダプタの追加](#page-19-2)
- Oracle Service Bus [ビジネス・サービスの設計の完了](#page-20-0)

### <span id="page-19-1"></span>**Oracle Service Bus** ビジネス・サービスの作成

この項では、Oracle JDeveloper でアダプタを含む Oracle Service Bus ビジネス・サービスを作成 する方法の概要を説明します。

- 1. Oracle JDeveloper を起動します。
- 2. 「ファイル」メニューから、「新規」→「アプリケーション」を選択します。
- 3. 「新規ギャラリ」ダイアログで、「アイテム」リストから「**Service Bus** アプリケーション」を選択し、「**OK**」 をクリックします。
- 4. アプリケーション名を指定し、「次へ」をクリックします。
- 5. プロジェクト名を指定します。
- 6. 「**Service Bus**」を選択し、「終了」をクリックします。

Oracle Service Bus 概要エディタで設計する Oracle Service Bus ビジネス・サービスが表示され ます。

#### <span id="page-19-2"></span>ビジネス・サービスへの参照としてのアダプタの追加

Oracle JDeveloper で「外部サービス」スイムレーンへのアウトバウンド(ターゲット)外部サービス としてアダプタを Oracle Service Bus ビジネス・サービスに追加できます。

注意: アダプタの構成中に OSB リソースのインポート・ダイアログが表示された場合は、「取消」 をクリックします。WSDL ファイルはローカライズできません。

1. Oracle Service Bus ビジネス・サービスの「コンポーネント・パレット」に移動します。

2. 「カスタム**/**サード・パーティ」の「クラウド」セクションに移動します。

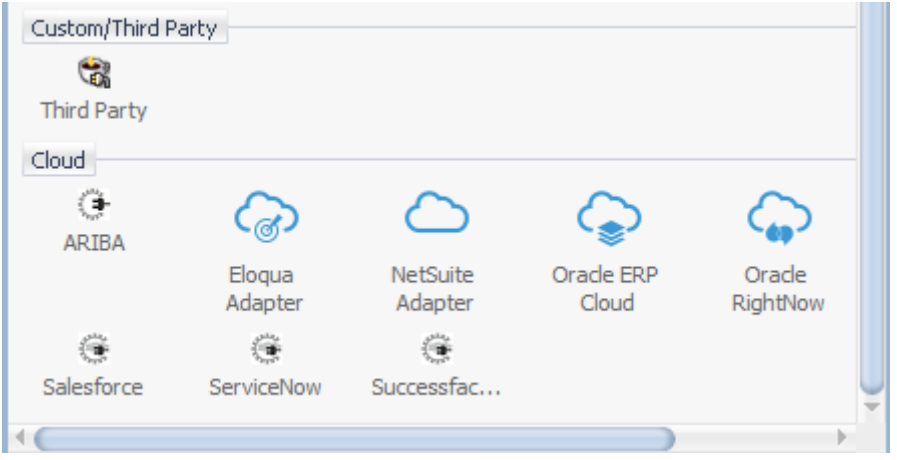

- 3. アウトバウンド(ターゲット)外部サービスを作成するには、アダプタを「外部サービス」スイムレーン にドラッグし、アダプタを構成するウィザード・ページについて説明している次の項を参照してくだ さい。
	- [基本情報プロパティの構成](#page-22-1)
	- Oracle Cloud アダプタ接続と CSF [キー・プロパティの構成](#page-23-0)
	- Ariba [アダプタの操作の起動プロパティの構成](#page-25-0)
	- [「サマリー」ページでの構成値のレビュー](#page-26-0)

#### <span id="page-20-0"></span>**Oracle Service Bus** ビジネス・サービスの設計の完了

この項では Oracle Service Bus ビジネス・サービスの設計を完了し、アプリケーションをデプロイ する方法の概要を説明します。

- 1. Oracle Service Bus ビジネス・サービスの内容を設計します。たとえば、ビジネス・サービスで Oracle Service Bus プロキシ・サービスを構成するには、次の手順を実行します。
	- a) Oracle Service Bus 概要エディタで、パイプライン/分割結合レーンを右クリックし、「挿入」→ 「パイプライン」を選択します。

「パイプライン・サービスの作成」ダイアログが表示されます。

- b) パイプラインの名前を入力し、プロジェクトの場所を選択して「次へ」をクリックします。
- c) 「サービス・タイプ」として「**WSDL**」を選択します。
- d) 「**WSDL**」選択項目の右側にある「参照」アイコンをクリックして WSDL を選択します。
- e) 「アプリケーション」を選択します。
- f) 「リソース・チューザ」を展開して WSDL ファイルを選択し、「**OK**」をクリックします。
- g) 「プロキシ・サービスとして公開」が選択されていることを確認します。
- h) 「プロキシ・トランスポート」リストから、「**http**」を選択し、「終了」をクリックします。

「パイプライン」コンポーネントが Oracle Service Bus 概要エディタに表示されます。

i) 外部サービスを「パイプライン」コンポーネントに接続します。

Oracle Service Bus ビジネス・サービスの作成および設計の詳細は、*Oracle Service Bus* で のサービスの開発を参照してください。

- 2. デフォルト・ルーティングを示すパイプラインを開きます。
- 3. サービスと対応する操作が、ダイアログの下部にあるルーティング・プロパティタブに表示されま す。

アウトバウンド・プロジェクトはデプロイできる状態になります。

4. ビジネス・サービスをデプロイします。

注意: Oracle JDeveloper を使用してビジネス・サービスを Oracle SOA Cloud Service にデプロイ することはできません。その他のデプロイメント・オプションについては、*Oracle SOA Cloud Service* の使用を参照してください。

- a) プロジェクトを選択し、「**Service Bus** サーバーへのデプロイ」を選択します。
- b) デプロイメント・ウィザードの手順に従います。

## <span id="page-22-0"></span>**Ariba** アダプタのプロパティの構成

Ariba クラウド・アダプタでは、Ariba SaaS クラウド・アプリケーションとの統合を作成できます。

以降の項では、Ariba クラウド・アダプタを統合の起動として構成できるウィザード・ページにつ いて説明します。Ariba アダプタは統合のトリガーとして構成できません。

この章は次のトピックで構成されています。

- [基本情報プロパティの構成](#page-22-1)
- Oracle Cloud アダプタ接続と CSF [キー・プロパティの構成](#page-23-0)
- Ariba [アダプタの操作の起動プロパティの構成](#page-25-0)
- [「サマリー」ページでの構成値のレビュー](#page-26-0)

#### <span id="page-22-1"></span>基本情報プロパティの構成

統合の各ソースとターゲット・アダプタの「基本情報」ページで名前と説明を入力できます。

この項は次のトピックで構成されています。

- [「基本情報」ページで実行できる操作](#page-22-2)
- [「基本情報」ページに表示される内容](#page-22-3)

#### <span id="page-22-2"></span>「基本情報」ページで実行できる操作

「基本情報」ページでは次の値を指定できます。「基本情報」ページは、アダプタでサポートさ れるトリガー(ソース)または起動(ターゲット)エリアにアダプタをドラッグすると常に表示されるウィ ザードの初期ページです。

- わかりやすい名前を指定します。
- 職責の説明を指定します。

#### <span id="page-22-3"></span>「基本情報」ページに表示される内容

次の表で、「基本情報」ページに表示される主な情報について説明します。

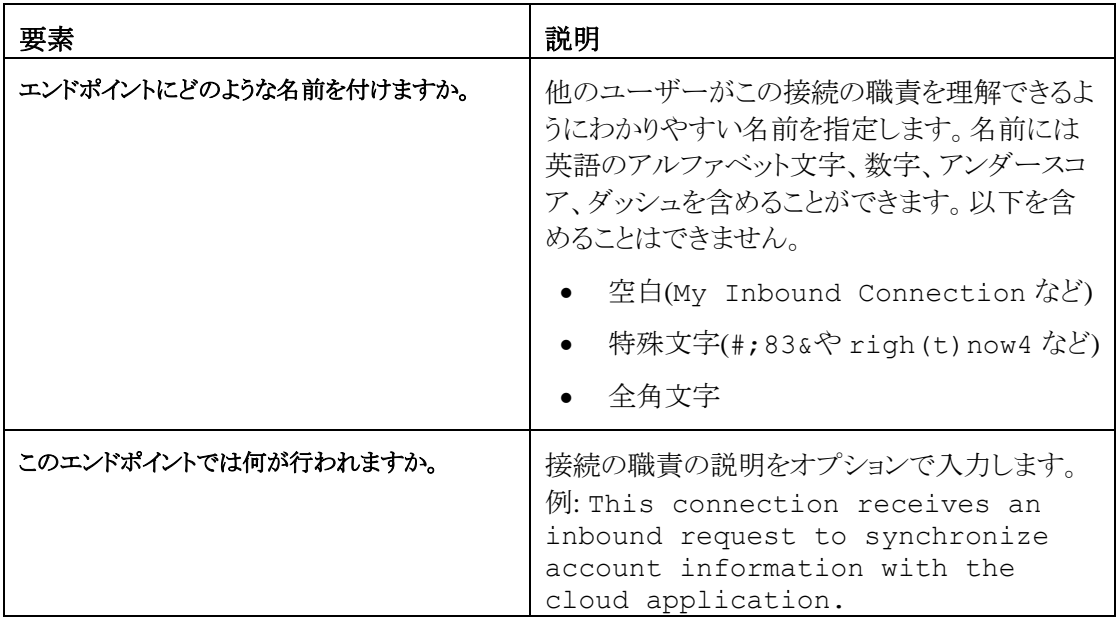

## <span id="page-23-0"></span>**Oracle Cloud** アダプタ接続と **CSF** キー・プロパティの構成

統合の Oracle Cloud アダプタ構成接続と資格証明ストア・フレームワーク(CSF)のキー値を入 力します。

この項は次のトピックで構成されています。

- Oracle Cloud [アダプタの「接続」ページで実行できる操作](#page-23-1)
- Oracle Cloud [アダプタの「接続」ページに表示される内容](#page-23-2)
- Oracle Cloud アダプタの「CSF[キー」ページで実行できる操作](#page-24-0)
- Oracle Cloud アダプタの「CSF[キー」ページに表示される内容](#page-24-1)

#### <span id="page-23-1"></span>**Oracle Cloud** アダプタの「接続」ページで実行できる操作

Oracle Cloud アダプタの次の接続値を指定できます。

- 一部のアダプタについては WSDL URL を指定します。Ariba クラウド・アダプタの場合は、 「ホスト名」、「アプリケーション名」、および「パーティション名」を指定する必要があります。
- セキュリティ・ポリシーを指定します。
- 認証キーを作成します。1つの方向(アウトバウンドなど)に対して作成されたキーを他の方向 (インバウンドなど)でも選択できます。

#### <span id="page-23-2"></span>**Oracle Cloud** アダプタの「接続」ページに表示される内容

次の表で、Oracle Cloud アダプタの「接続」ページに表示される主な情報について説明します。

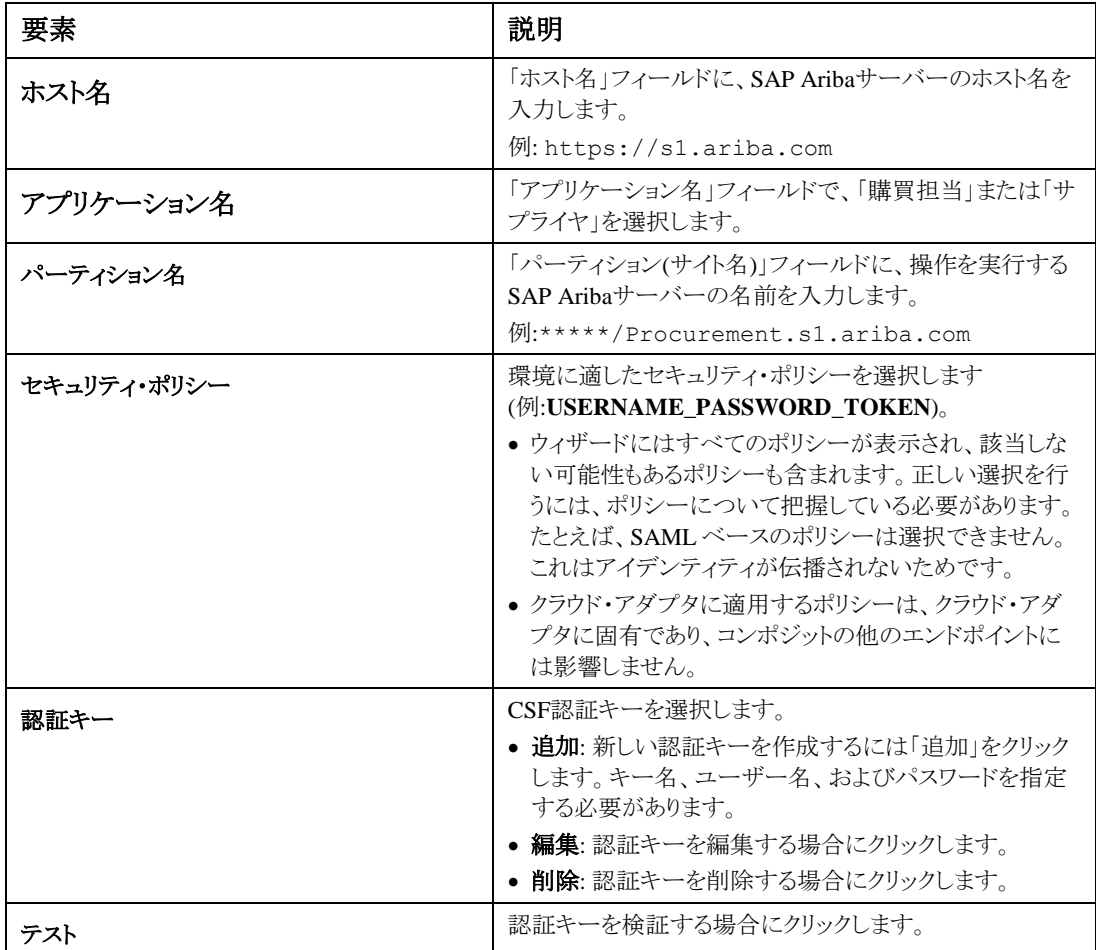

#### <span id="page-24-0"></span>**Oracle Cloud** アダプタの「**CSF** キー」ページで実行できる操作

Oracle Cloud アダプタの次の CSF キー値を指定できます。

- CSFキー名
- ユーザー名とパスワード
- パスワードの再入力

#### <span id="page-24-1"></span>**Oracle Cloud** アダプタの「**CSF** キー」ページに表示される内容

次の表で、Oracle Cloud アダプタの「CSF キー」ページに表示される主な情報について説明し ます。

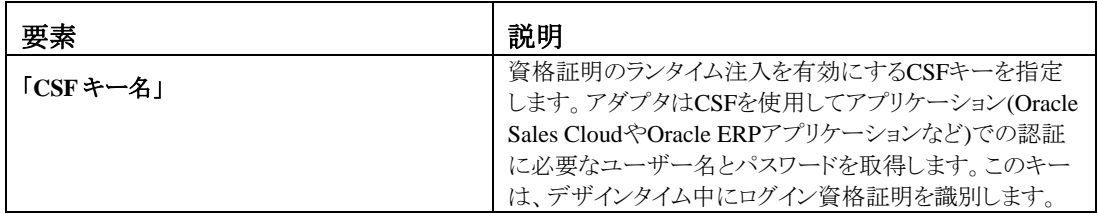

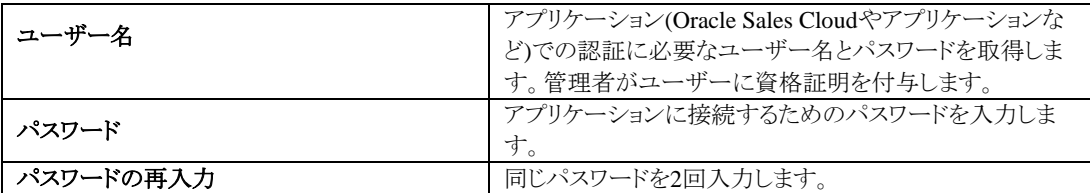

## <span id="page-25-0"></span>**Ariba** アダプタの操作の起動プロパティの構成

統合の Aiba アダプタの操作の起動の値を入力します。

この項は次のトピックで構成されています。

- Ariba [クラウド・アダプタの操作の起動ページで実行できる操作](#page-25-1)
- Ariba [クラウド・アダプタの操作の起動ページに表示される内容](#page-25-2)

#### <span id="page-25-1"></span>**Ariba** クラウド・アダプタの操作の起動ページで実行できる操作

Ariba アダプタに対して次の操作の起動の値を構成できます。

- 実行する操作を選択します。
- 操作を実行するビジネス・オプションを選択します。

#### <span id="page-25-2"></span>**Ariba** クラウド・アダプタの操作の起動ページに表示される内容

次の表で、操作の起動ページに表示される主な情報について説明します。

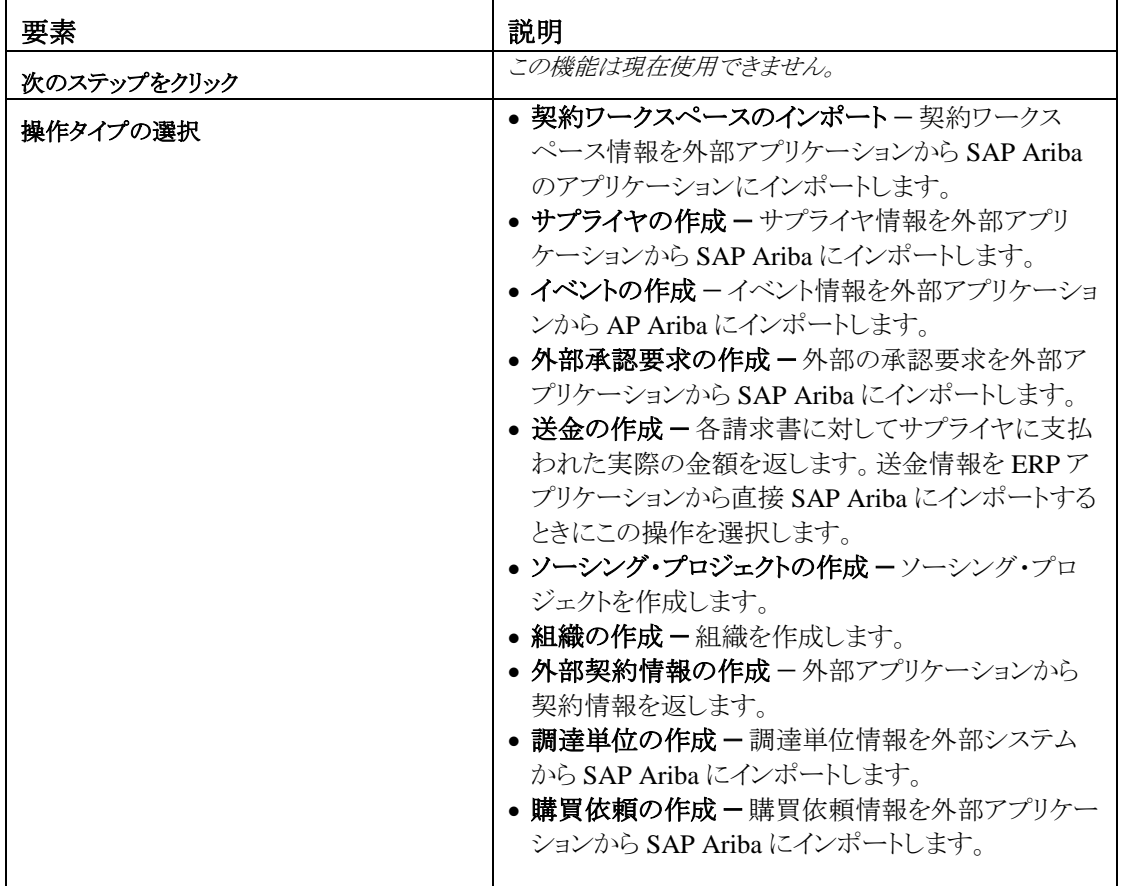

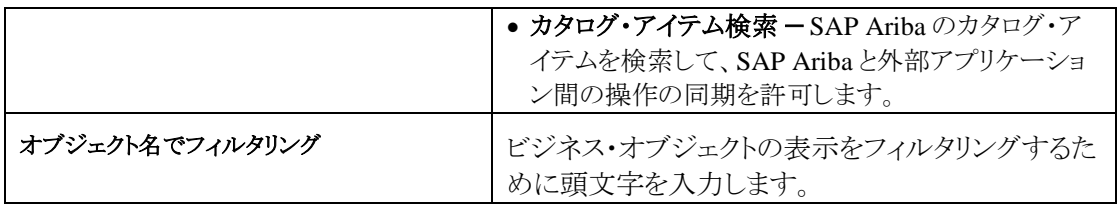

## <span id="page-26-0"></span>「サマリー」ページでの構成値のレビュー

「サマリー」ページで指定されたアダプタ構成値をレビューできます。

この項は次のトピックで構成されています。

- [「サマリー」ページで実行できる操作](#page-26-1)
- [「サマリー」ページに表示される内容](#page-26-2)

#### <span id="page-26-1"></span>「サマリー」ページで実行できる操作

「サマリー」ページでソースまたはターゲットの構成の詳細をレビューできます。「サマリー」ペー ジは、各アダプタの構成が完了した後に表示されるウィザードの最終ページです。

- ソースまたはターゲットのアダプタに対して定義した構成の詳細を表示します。たとえば、リク エスト・ビジネス・オブジェクトと即時レスポンス・ビジネス・オブジェクトを含むインバウンドの ソース・アダプタを定義した場合、この構成に関する固有の詳細が「サマリー」ページに表示 されます。
- 構成の詳細を保存する場合は、「完了」をクリックします。
- 特定のページにアクセスし構成の定義を更新するには、左側のパネルにある特定のタブをク リックするか、「戻る」をクリックします。
- 構成の詳細を取り消す場合は、「取消」をクリックします。

#### <span id="page-26-2"></span>「サマリー」ページに表示される内容

次の表では、「サマリー」ページの主な情報について説明します。

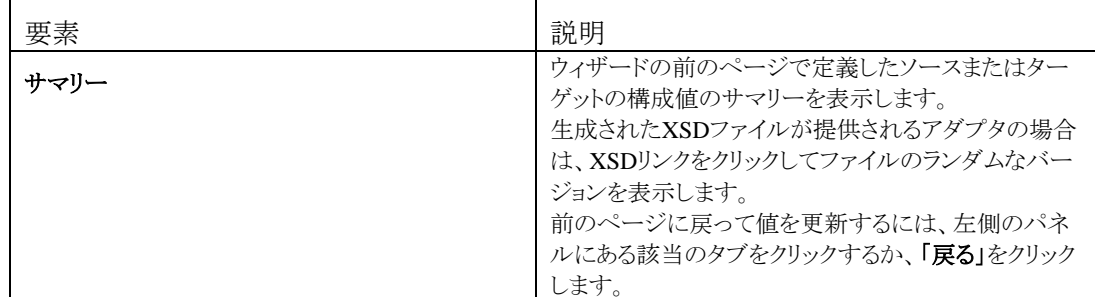

## アプリケーションの管理

<span id="page-27-0"></span>この項では、Oracle Enterprise Manager Fusion Middleware Control または Oracle Service Bus コンソールからアダプタを使用する Oracle SOA Suite または Oracle Service Bus アプリケーショ ンを管理および監視する方法について説明します。

この章は次の項で構成されています。

- [Oracle Enterprise Manager Fusion Middleware Control](#page-27-1) でのアプリケーションの管理
- Oracle Service Bus コンソールからの Oracle Service Bus [プロジェクトのテスト](#page-28-0)

### <span id="page-27-1"></span>**Oracle Enterprise Manager Fusion Middleware Control** でのアプリ ケーションの管理

Oracle Enterprise Manager Fusion Middleware Control にアダプタを含める SOA コンポジット・ア プリケーションまたは Oracle Service Bus ビジネス・サービスを監視できます。

- 1. Oracle Enterprise Manager Fusion Middleware Control にログインします。
- 2. ナビゲータで、ツリーを展開して SOA コンポジット・アプリケーションまたは Oracle Service Bus ビ ジネス・サービス・プロジェクト(この例では、SOA コンポジット・アプリケーションが選択されていま す)を表示します。
- 3. SOA コンポジット・アプリケーションを選択します。
- 4. 「テスト」をクリックします。

「Web サービスのテスト」ページが表示されます。

- 5. ページのフィールドに入力してコンポジットのテストを開始します。
- 6. 「**Web** サービスのテスト」をクリックします。

起動の結果が表示されます。

7. 「フロー・トレースの起動」をクリックして、アダプタに関するフローの詳細を含む、SOA コンポジッ ト・アプリケーションのフロー・トレースを表示します。

Oracle Enterprise Manager Fusion Middleware Control でのアプリケーションの監視の詳細は、 *Oracle SOA Suite* および *Oracle Business Process Management Suite* の管理および *Oracle Service Bus* の管理を参照してください。

## <span id="page-28-0"></span>**Oracle Service Bus** コンソールでの **Oracle Service Bus** プロジェクトの テスト

Oracle Service Bus コンソールから Oracle Service Bus ビジネス・サービス・プロジェクトをテスト できます。

- 1. Oracle Service Bus コンソールにログインします。
- 2. ナビゲータの「すべてのプロジェクト」で、テストするプロジェクトを開きます。
- 3. ナビゲータで、そのプロジェクトのビジネス・サービスをクリックします。
- 4. 「テスト・コンソールの起動」(緑の矢印ボタン)をクリックしてアウトバウンド・エンドポイントをテストし ます。

これにより、テストするプロキシ・サービスと操作を表示するウィンドウが開きます。

5. 入力して、「実行」をクリックします。

これにより、ペイロードが Oracle Cloud アプリケーションに送信されます。レスポンスは「レスポン ス・ドキュメント」セクションに表示されます。

Oracle Service Bus ビジネス・サービス・プロジェクトのテストの詳細は、*Oracle Service Bus* の管理 を参照してください。

# トラブルシューティング

<span id="page-30-0"></span>次の表で、トラブルシューティング情報を説明します。

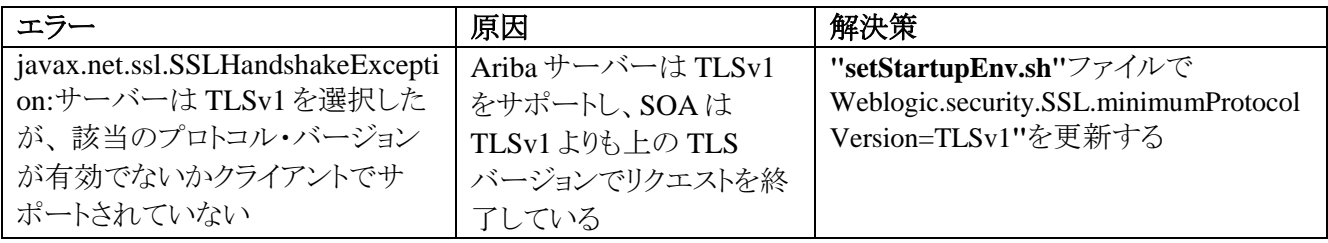